# Lucid Meetings

# New User Guide

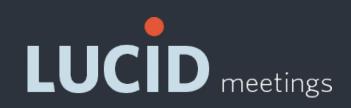

# **Table of Contents**

- Start Here: My Dashboard
- **Review Upcoming and Past Meetings**
- 3. My Action Items
- My Settings & Notifications 4.
- 5. **Daily Notification & 10-Minute Reminder**
- Create a Meeting 6.
- Add a Title, Date, and Start/End Time
- Add Meeting Attendees 8.
- **Remove Meeting Attendees** 9.
- 10. Organize and Edit the Agenda
- 11. Add Items to the Agenda (documents, etc.)

LUCID meetings

- 12. <u>Send Meeting Invitations</u>
- 13. <u>Review Invitation Details, Send Email</u>
- 14. <u>Reschedule, Cancel, Copy, Delete</u>
- 15. Start and End a Meeting
- 16. <u>Participate in a Meeting: Attendee</u>
- 17. <u>Run a Meeting: Facilitator</u>
- 18. <u>Add/Edit Notes & Action Items: During a Meeting</u>
- 19. <u>Add/Edit Notes & Action Items: After a Meeting</u>
- 20. Send Follow-up Email
- 21. Leave or Join Meeting Rooms

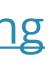

## Start Here: My Dashboard

## Link: <a href="https://meet.lucidmeetings.com">https://meet.lucidmeetings.com</a>

## **Dashboard: Overview**

- Today's Meetings
- Two Weeks at a Glance
- Overdue Action Items
- Upcoming Action Items
- Upcoming Meeting Preparation

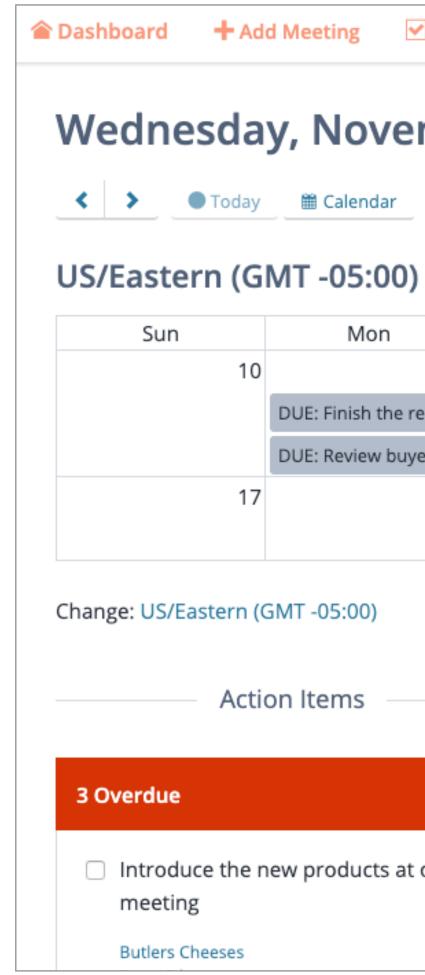

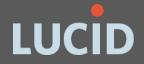

| eting | Action Items (5) | l Records | Search | 🚨 Tricia | B Suppo |
|-------|------------------|-----------|--------|----------|---------|
| Nov   | ember 13, 2      | 2019      |        |          |         |

### Nov 10 – 23, 2019

| Mon                  | Tue                  | Wed                     | Thu                 | Fri                            | Sat |  |  |
|----------------------|----------------------|-------------------------|---------------------|--------------------------------|-----|--|--|
| 11                   | 12                   | 12 13                   |                     | 15                             | 16  |  |  |
| E: Finish the report | 4p Weekly Check-In 🗟 | DUE: Introduce the ne   | 2p Category Manager |                                |     |  |  |
| E: Review buyer ag   |                      |                         |                     |                                |     |  |  |
| 18                   | 19                   | 20                      | 21                  | 22                             | 23  |  |  |
|                      | 4p Weekly Status Upd |                         |                     | DUE: Report back to th         |     |  |  |
| -05:00)              |                      |                         |                     |                                |     |  |  |
| ltems                |                      | Action Items            |                     | Preparat                       | ion |  |  |
|                      | 2 Due Next           | Week                    | Upc                 | Upcoming Meetings              |     |  |  |
| products at our n    | ext 🗌 Ask Car        | rla about the dairy-fre | e initiative Cate   | Category Manager Weekly Call 🜩 |     |  |  |

Edit

Category Managers

Thursday, November 14, 14:00 (55 minutes)

Dairy Buyers Team

Due Nov 25, 2019

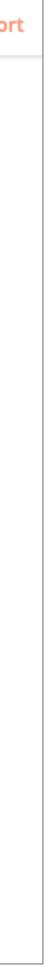

## **Review Upcoming and Past Meetings**

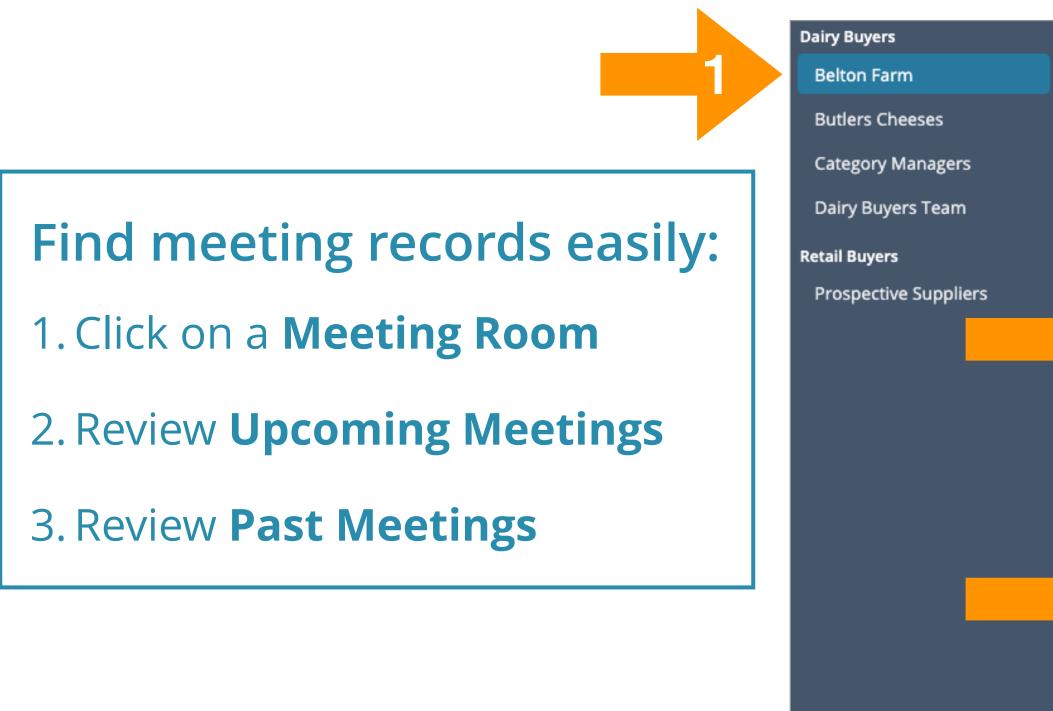

If you were invited to a meeting as a Gue **Records** link in the top navigation and c **Meeting History** to review all of the me been invited to attend.

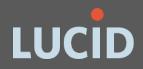

|               |                      |              | <u> </u>                                       |            |              |        |                             |
|---------------|----------------------|--------------|------------------------------------------------|------------|--------------|--------|-----------------------------|
|               | iii Meetings         | le Documents | Action Items 11                                | Notes      |              |        |                             |
|               | Meetings             |              |                                                |            |              |        |                             |
|               | E List View 🛗 Calen  | dar View     |                                                |            |              |        |                             |
| 2             | Upcoming Meeting     | gs           |                                                |            |              |        |                             |
|               | Meeting              |              | Date & Time                                    | è          |              |        |                             |
|               | Weekly Status Update | 2            | November 19, 16:00                             |            |              |        |                             |
|               | Weekly Status Update |              | November 2                                     | 6, 16:00   |              |        |                             |
| 3             | Past Meetings        |              |                                                |            |              |        |                             |
|               | Meeting              | 👚 Dashboa    | rd + Add Meet                                  | ting 🔽     | Ation Iten   | as (2) | l Recor                     |
|               | Weekly Check-In      | Dashbua      |                                                | ung 💌      | ion iten     |        | eeting Histo                |
|               |                      | Retail Mar   | nagers » River Run Fa                          | rmers » We | e xiy Leader | ✓ Ac   | ction Items                 |
| est, find the |                      | Wee          | kly Leade                                      | ership     | Call         |        | otions                      |
| lick          | on                   |              | r, January 9, 16:00 -<br>d editable until Janu |            |              |        | ecisions<br>sues            |
| eetir         | ngs you've           | E Reco       |                                                | 🗎 Agen     |              |        | arking Lot<br>otes<br>earch |
|               |                      |              |                                                |            | _            |        |                             |

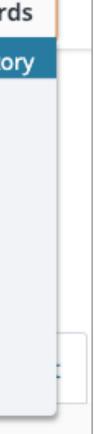

# **My Action Items**

## **Review Action Items:**

- Click on Action Items
- Click Down Arrow next to item
- Edit or Mark complete

<u>Learn more about Action Items</u>

## **Action Items**

**Dashboard** 

+ Add action item

🔳 Menu

Showing 3 of 3 records, sorted by Date descending. **T** Filter

### Action Item ≑

### **Action Item**

### Review buyer agreements be

Created by Tricia Harris, August 8, 2 Last updated by Tricia Harris, Decer

### **Action Item**

### Create the facilities report for

Created by Tricia Harris, August 5, 2 Last updated by Tricia Harris, Decer

### **Action Item**

### Introduce the new products a

Created by Tricia Harris, June 18, 20 Last updated by Tricia Harris, Decer

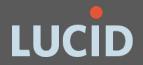

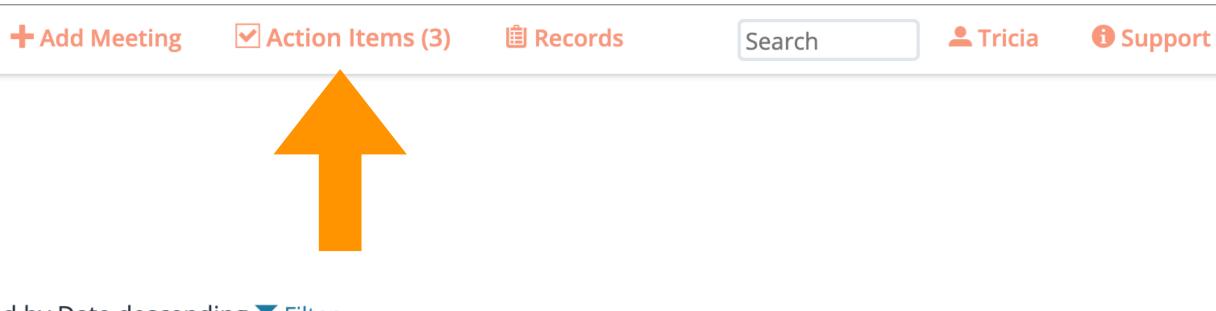

|                                                    | 10 25                   | 50 100 250                              | Dates 🗙 🏾 🎜   |
|----------------------------------------------------|-------------------------|-----------------------------------------|---------------|
|                                                    | Room 🗢                  | Date 💌                                  | Actions       |
| efore the next meeting<br>, 2019<br>ember 24, 2019 | Stonegate Farmers       | Dec 30, 2019<br>Upcor<br>Edit<br>Mark c | •<br>complete |
| or the next meeting.<br>, 2019<br>ember 24, 2019   | Stonegate Farmers       | Dec 26, 2019<br>Upcoming                | *             |
| at our next meeting<br>2019<br>ember 8, 2019       | Shepherds Purse Cheeses | Dec 11, 2019<br>Overdue                 | *             |

# My Settings & Notifications

## **Click Your Name to Access:**

- Profile Settings
- Display Preferences
- Email Notifications

<u>Learn more about Account Settings</u>

The Dashboard

## Notification Preferences

### **Enable meeting reminders**

Receive 10-minute reminder email Check this box to receive a reminder email approximately 10 minutes before each meeting.

### Enable daily calendar email

Receive your daily calendar via email Check this box to receive a morning reminder email on days with scheduled meetings.

### Enable weekly calendar email

 Receive your weekly calendar via email Check this box to receive a weekly reminder email with scheduled meetings and open action items.

### Enable RSVP notification email

Receive attendee RSVP notifications via email Check this box to receive an email when attendees RSVP for a meeting you create.

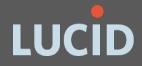

Action Items (5) + Add Meeting 📋 Records 💄 Tricia Search Account Profile Settings Tricia Harris » Set Notification Preferences Display Preferences Set Notification Preferences Email Notifications Authorize Applications Browser Check 🕞 Log Out

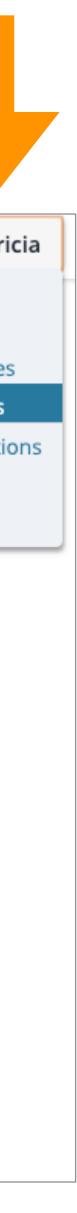

## **Daily Notification & 10 Minute Reminder**

## **Get Ready for Today's Meetings**

### Thursday, January 9, 2020

#### BUYER-SUPPLIER STATUS UPDATE 2:30 PM - 3:25 PM London (GMT +00:00)

Room: Stonegate Farmers

Purpose: Review latest updates, discuss weekly specials, and plan the week ahead.

Invited: Amanda Richardson, Ed Riley, Fred Meisner, Janice Kramer, Steve Ritchie, Stewart Johnson, Tricia Harris, Trina Charlton

View meeting

#### WEEKLY LEADERSHIP CALL 4 PM - 4:55 PM London (GMT +00:00)

Room: Stonegate Farmers

Purpose: Review latest updates, discuss weekly specials, and plan the week ahead.

Invited: Amanda Richardson, Ed Riley, Fred Meisner, Janice Kramer, Steve Ritchie, Stewart Johnson, Tricia Harris, Trina Charlton

View meeting

#### **Related Action Items**

#### Action Item

Review payroll stubs for accounting.

Room: Stonegate Farmers Created by Tricia Harris, August 5, 2019 Due Monday, January 13th View action item or Mark as complete

## **Today's Meetings & Related Action Items**

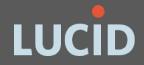

## STARTING IN 10 MINUTES! Weekly Leadership Call

Thursday, January 9, 4 PM - 4:55 PM London

Click to open the meeting »

Or paste this link into your browser: https://demo.lucidmeetings.com/lucid/invite/1016564536705613

## Instructions for accessing the meeting

### Please visit:

https://demo.lucidmeetings.com/lucid/invite/1016564536705613

You will need a modern browser and an internet connection to access the meeting. There is nothing to download or install.

## **Meeting Agenda**

Thursday, January 9, 2020

Purpose: Review latest updates, discuss weekly specials, and plan the week ahead.

## **Invited to this Meeting**

Amanda Richardson (The Dalton Company), Ed Riley (Stanton Team), Fred Meisner,

## **10 Minute Reminder Email**

## **Create a Meeting:**

- 1. Select **Room**
- 2. Select **Template**
- 3. Click Schedule meeting

Learn more about Meeting <u>Scheduling</u>

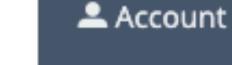

🗐 Calendar

■ Menu

Site Manager

🗜 Log Out

## Meeting Rooms

Dairy Buyers

Belton Farm

Butlers Cheeses

Category Managers

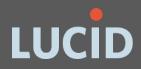

# **Create a Meeting**

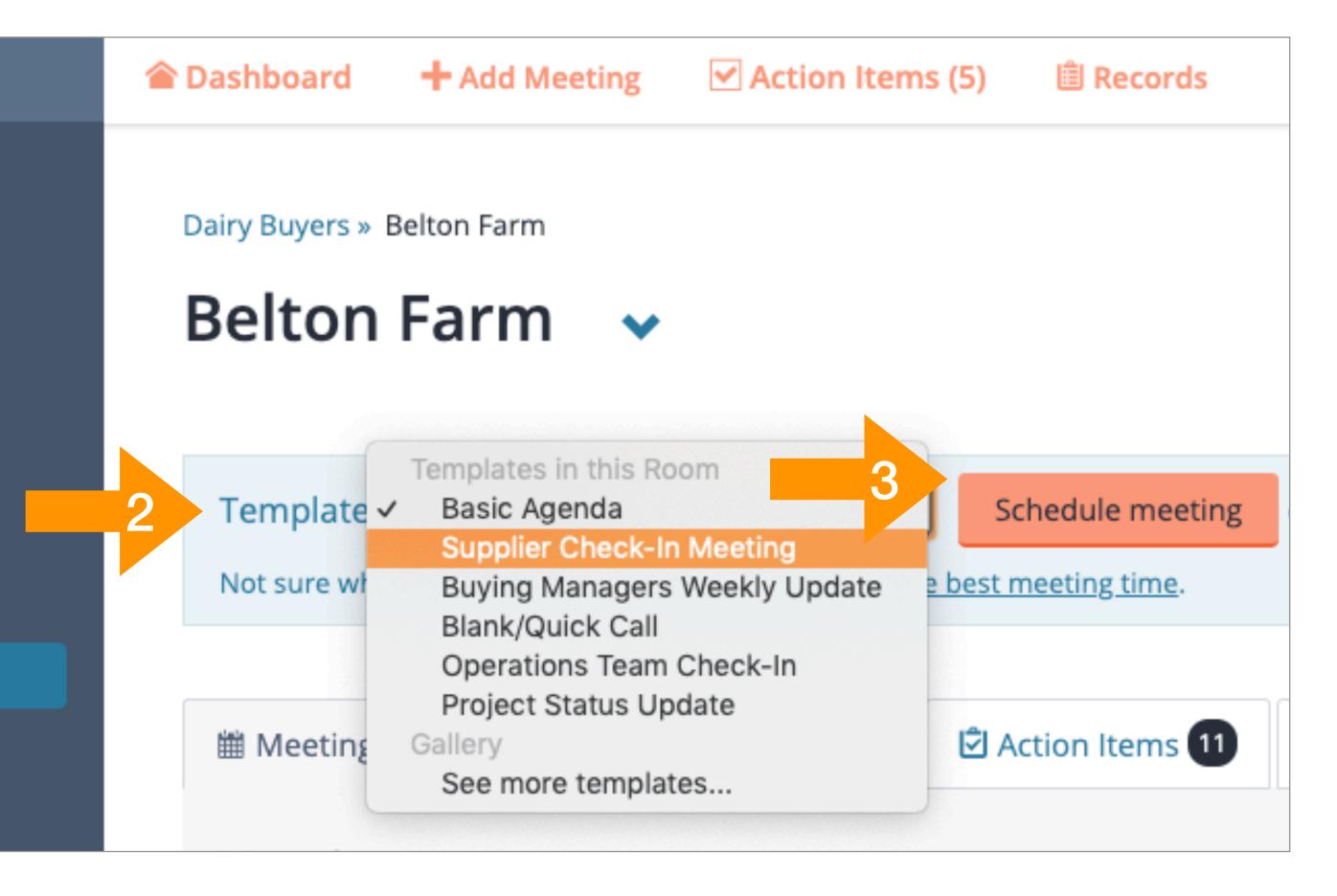

# Add a Title, Date, and Start/End Time

## Title, Date and Time:

- 1. Review/Update Title
- 2. Choose Date, Start/End Time, and/or Repeat
- 3. Click "Save and next"

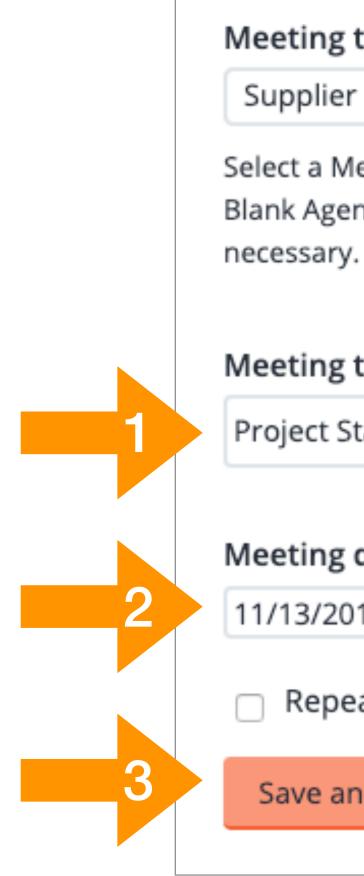

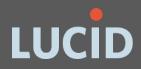

## Meeting type (required)

Supplier Check-In Meeting 🔷 🌲

Select a Meeting Type to prefill your agenda. If you're unsure which type to use, select the Blank Agenda or Basic Agenda to start. You can always switch to a different agenda later if necessary.

| ng title <i>(requ</i> | ired)      |          |                       |    |  |  |  |
|-----------------------|------------|----------|-----------------------|----|--|--|--|
| t Status Update       |            |          |                       |    |  |  |  |
| ng date               | Start time | End time | Time zone             |    |  |  |  |
| /2019                 | 19:00      | 19:55    | GMT -05:00 US/Eastern | \$ |  |  |  |
| epeat                 |            |          |                       |    |  |  |  |
| e and next            | or Cancel  |          |                       |    |  |  |  |
|                       |            |          |                       |    |  |  |  |

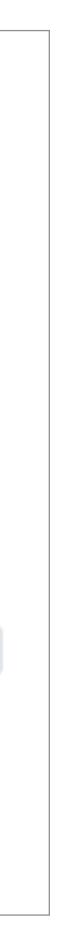

## Add Meeting Attendees

## Next, add Meeting Attendees:

1. Select Room Members,

2. Select Guests, OR

Add new members/guests using email address

To add more attendees, select the Attendees tab and click "Add attendees"

| 🗎 Agenda     | L Attendees       | Audio        | Instructions            | Settir      |
|--------------|-------------------|--------------|-------------------------|-------------|
| Attendees    |                   |              |                         |             |
| Showing 3 of | 3 records, sorted | by Name asce | ending. <b>T</b> Filter |             |
| Name 📤       | Cor               | npany ≑      | Time Zone 🌲             | Meeting Rol |
| Ed Riley     | y Stai            | nton Team    | London                  | Participant |
| SJ Stewar    | t Johnson Self    |              | US/Eastern              | Participant |

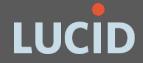

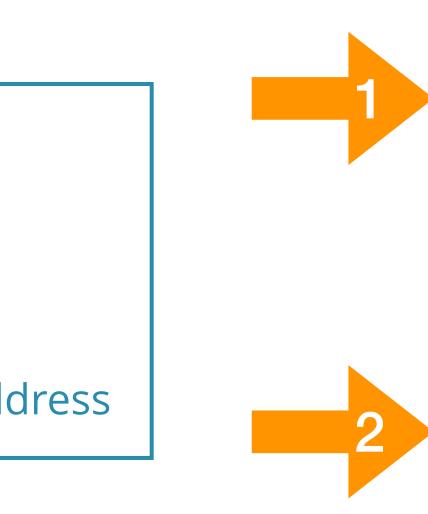

### **Add Attendees**

Members may see all prior meeting records, search meeting room history, and be assigned to action items; guests may only see meetings to which they have been invited.

#### Select Room Members

The following room members are available for quick selection.

#### Select all current members

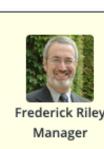

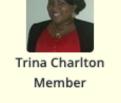

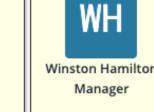

#### Select Room Guests

The following guests are available for quick selection.

#### Select all prior guests

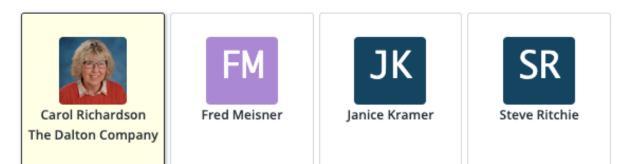

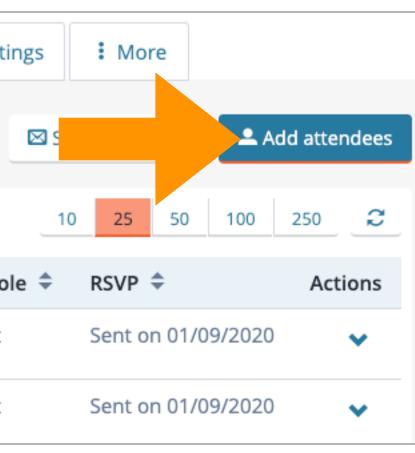

# **Remove Meeting Attendees**

## To Remove an Attendee:

- Navigate to the Meeting page and select the Attendees tab.
- Beside the person's name, use the down arrow to select "Remove Attendee."

| Attendees                 |
|---------------------------|
| Showing 8 of 8 records, s |
| Name 📤                    |
| Amanda Richardso          |
| Ed Riley                  |
| FM Fred Meisner           |
| JK Janice Kramer          |
| SR Steve Ritchie          |

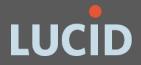

| ndees   | Audio           | 🖻 Ins  | tructions  | \$ | Settings   | : Mo   | ore      |       |          |                        |                |       |
|---------|-----------------|--------|------------|----|------------|--------|----------|-------|----------|------------------------|----------------|-------|
|         |                 |        |            |    |            | 🖾 Send | l invita | ation | ıs       | <b>A</b>               | dd atte        | ndees |
| , sorte | ed by Name asce | nding. | Filter     |    |            | 10     | 25       | 5     | 0        | 100                    | 250            | C     |
|         | Company ≑       |        | Time Zone  | \$ | Meeting I  | Role ≑ | RSV      | P ≑   |          |                        | Ac             | tions |
| son     | The Dalton Com  | npany  | Los Angele | S  | Guest      |        | Sent     | on    | 01/(     | 07/202                 | 20             | *     |
|         | Stanton Team    |        | London     |    | Participar | nt     | Sent     | on    |          | 07/202                 | 20             | *     |
|         | Self            |        | London     |    | Guest      |        | Sent     | or    | <b>y</b> | Edit<br>Chang<br>Chang | e RSVP         |       |
|         | Self            |        | Los Angele | S  | Guest      |        | Sent     | or    |          | Send i                 | nvitatio       |       |
|         | Self            |        | Los Angele | s  | Guest      |        | 2<br>ent | or    |          | Remov<br>Conta         | ve atter<br>ct | ndee  |
|         |                 |        |            |    |            |        |          |       |          |                        |                |       |

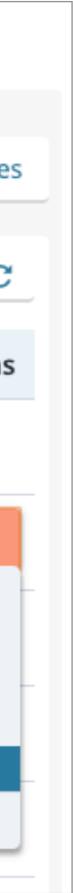

# Organize and Edit the Agenda

| 볩 Agenda   | Attendees | Audio | lnstructions | 🏶 Settings | : More           |        |                     |   |
|------------|-----------|-------|--------------|------------|------------------|--------|---------------------|---|
| Agenda     |           |       |              |            |                  |        | 🔎 Edit 🛛 🗄 Organize | 2 |
| ▼ 1.0 Wel  | come      |       |              |            |                  |        |                     |   |
| ▼ 2.0 Disc | ussion    |       |              | <          | <b>\$</b> 1.0 We | elcome |                     |   |

## On the Meeting page:

- Click **Organize** on the Agenda tab to Add arrange items
- Click Add another agenda item to add more items
- Use the Arrows to move items or click and drag
- After organizing, click **Edit** to add and change text

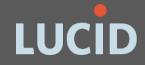

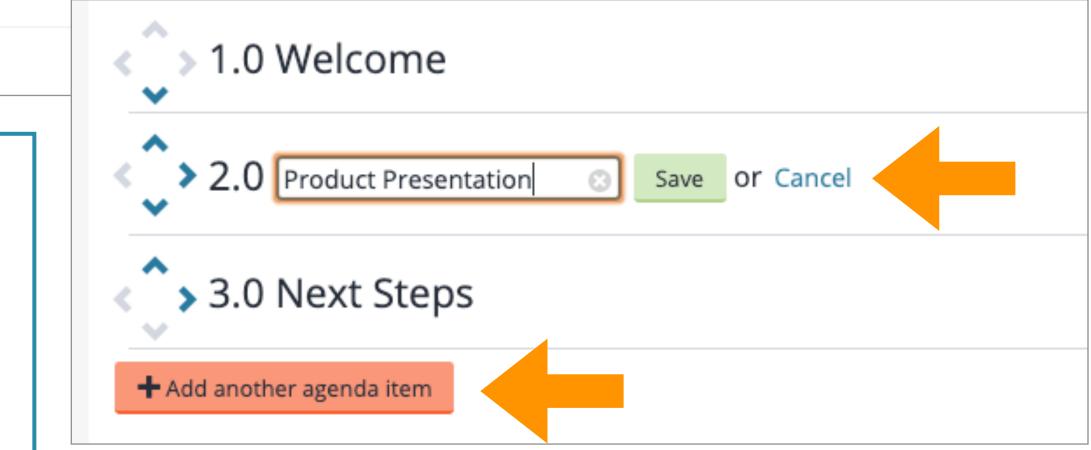

# Add Items to the Agenda

## Add documents, presenters, action item reviews, and more.

- First, click **Edit** on the Agenda (see previous slide)
- Next to the agenda item, click the down arrow
- Use the drop down menu to add a document, URL, presenter, timer, motion, or tag
- Select "Add list" to review Action Items in the meeting

Learn more about working with agendas

| ~                | 2.0 R                                 |
|------------------|---------------------------------------|
|                  | 1.                                    |
|                  | 2.                                    |
|                  | 3.                                    |
| ~                | 3.0 N                                 |
|                  | Add do                                |
|                  |                                       |
| S                | Add a                                 |
|                  | Add a<br>Add pr                       |
| •                |                                       |
| •<br>•           | Add pr                                |
| •<br>•<br>•      | Add pr<br>Set tim                     |
| •<br>•<br>•      | Add pr<br>Set tim<br>Add lis          |
| •<br>•<br>•<br>• | Add pr<br>Set tim<br>Add lis<br>Add m |

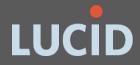

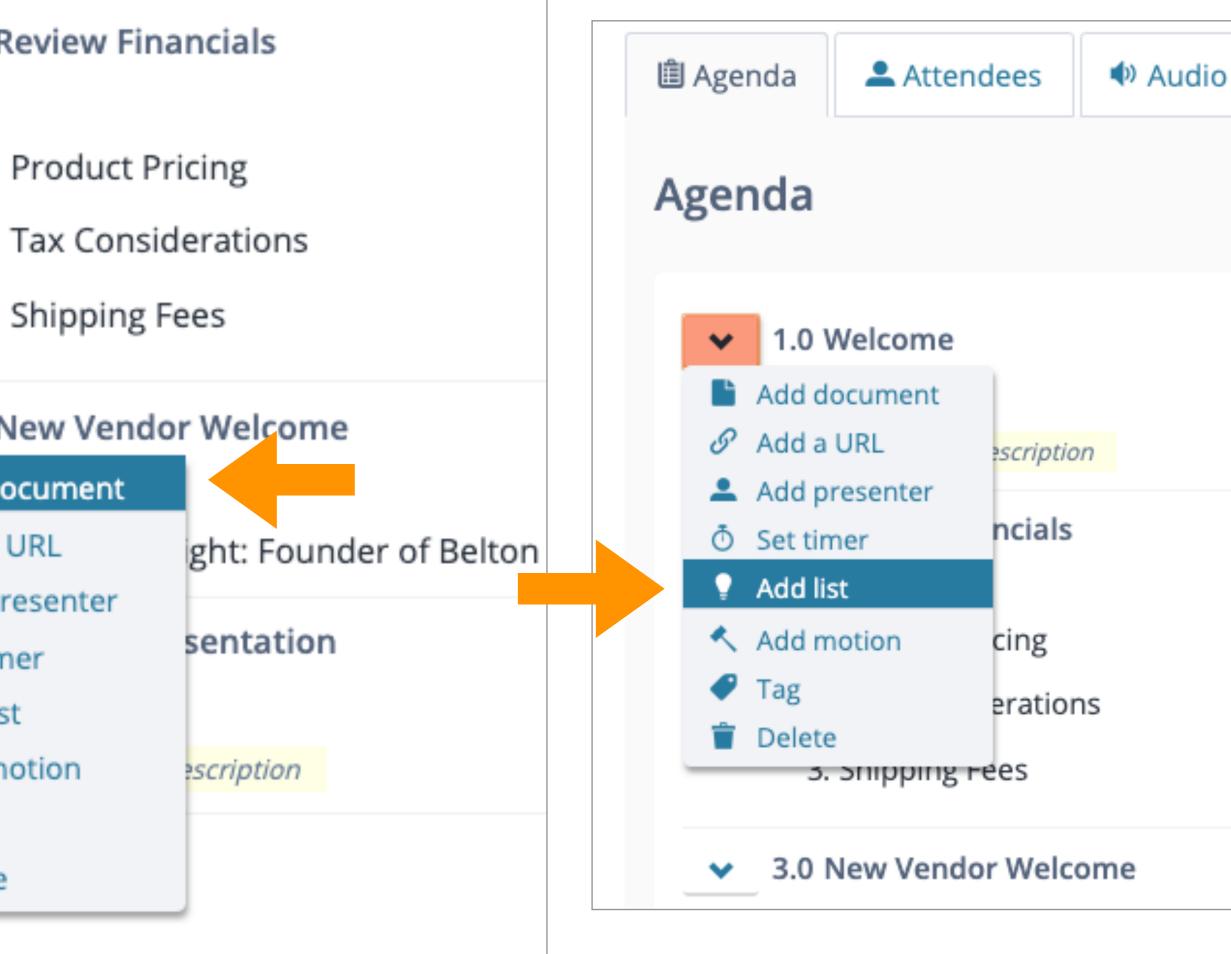

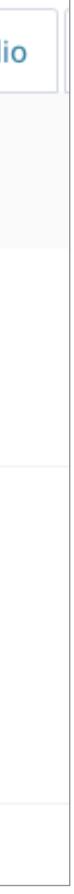

# Send Meeting Invitations

## **To Invite Meeting Attendees:**

- When your meeting is ready, select "Send invitation email"
- If the prompt does not appear, send invitations using the down arrow next to the meeting title

<u>Learn more about inviting attendees</u>

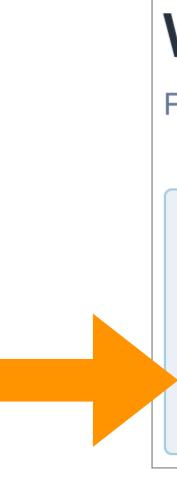

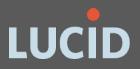

## Weekly Status Update 🗸

Friday, January 3, 1 PM - 1:55 PM US/Eastern 🛗

## Tell people about this meeting.

You still need to send invitations to 6 people.

Send invitation email

ail or Skip this step

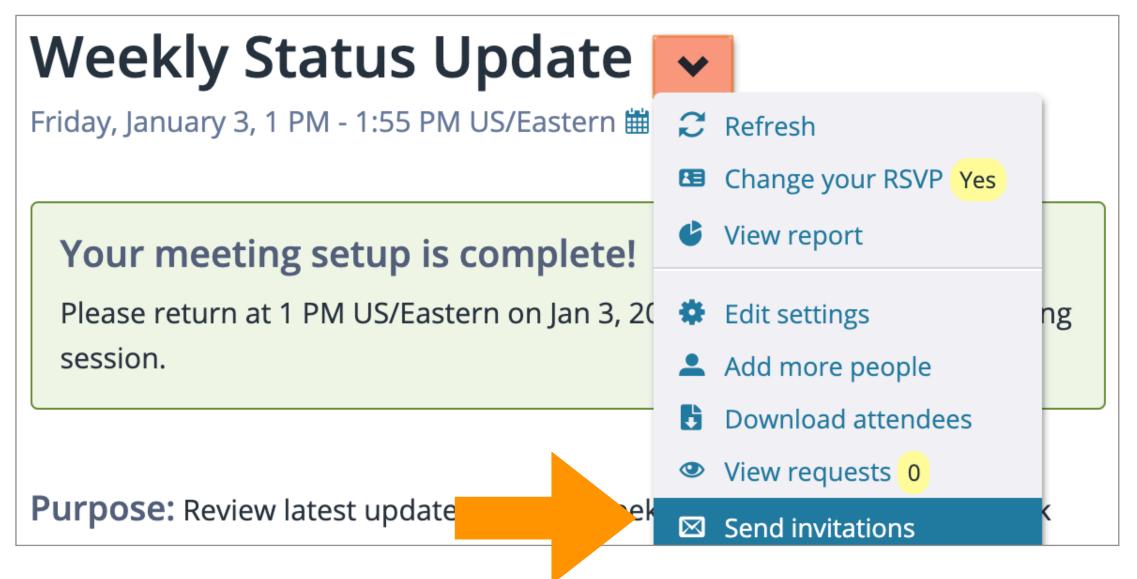

Tip 1 of 2 🔶

## **Review Invitation Details, Send Email**

## In the next step, review:

- Message Delivery Priority and Sensitivity Level
- Options to include the agenda, calendar file, and **RSVP** email
- Recipient list
- Click "Send email"

Learn about how Lucid works with common calendars

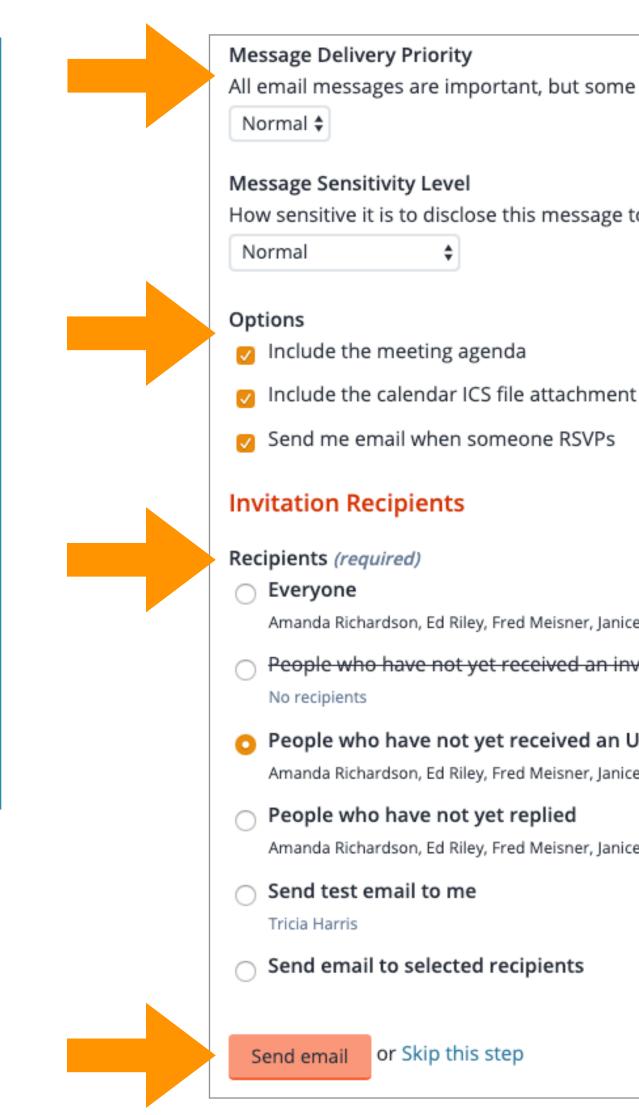

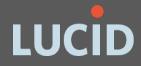

All email messages are important, but some are more important

How sensitive it is to disclose this message to people other than

Amanda Richardson, Ed Riley, Fred Meisner, Janice Kramer, Steve Ritchie, St

People who have not yet received an invitation

People who have not yet received an UPDATED invitation

Amanda Richardson, Ed Riley, Fred Meisner, Janice Kramer, Steve Ritchie, St

Amanda Richardson, Ed Riley, Fred Meisner, Janice Kramer, Steve Ritchie, St

### MEETING INVITATION **Buyer-Supplier Status Update**

Wednesday, January 8, 1 PM - 1:55 PM US/Eastern

View Meeting »

Or paste this link into your browser: https://demo.lucidmeetings.com/lucid/invite/9958338554194197

### Instructions for accessing the meeting

#### Please visit:

https://demo.lucidmeetings.com/lucid/invite/9958338554194197 You will need a modern browser and an internet connection to access the meeting. There is nothing to download or install. Test your system here.

## Meeting Agenda

Wednesday, January 8, 2020

Purpose: Review latest updates, discuss weekly specials, and plan the week ahead.

### Invited to this Meeting

Amanda Richardson (The Dalton Company), Ed Riley (Stanton Team), Fred Meisner, Janice Kramer, Steve Ritchie, Stewart Johnson, Tricia Harris (Belton Farm), Trina Charlton (Aqua Supply Co.)

### Agenda Items

#### 1.0 Welcome

Let's take a moment to get settled and review past action items.

## **Meeting Invitation Email**

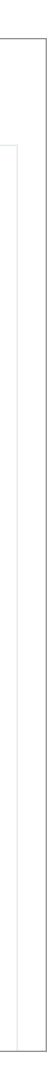

# Reschedule, Cancel, Copy, Delete

Use the down arrow next to the meeting name to access the **Meeting Actions** menu.

Common actions include:

- Reschedule
- Cancel
- Copy
- Delete

Retail Managers » River Run Farmers » Buyer-Supplier Status Update

**Buyer-Sup** 

Friday, January 10, 9

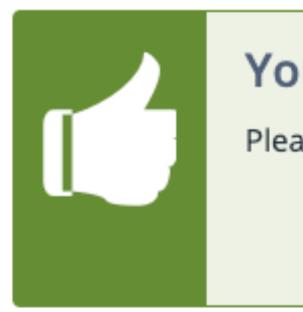

Purpose: Review la

**Desired Outcom** 

Click to add desired ou

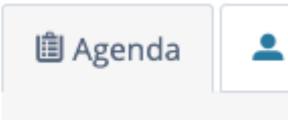

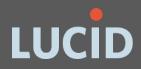

| nnlier 9        | Status          | Update             | ~           |                   |     |            |  |
|-----------------|-----------------|--------------------|-------------|-------------------|-----|------------|--|
| •••             |                 |                    |             |                   |     | 1          |  |
| 9 AM - 9:55 AN  | /I US/Eastern ( | <b>##</b>          |             | Refresh           |     |            |  |
|                 |                 |                    |             | Change your RSVP  | Yes |            |  |
| our meet        | ing setup       | is complet         | Ċ           | View report       |     |            |  |
| ase return at   | 9 AM US/Easte   | ern on Jan 10, 202 | ٠           | Edit settings     |     | g session. |  |
|                 |                 |                    | •           | Add more people   |     |            |  |
|                 |                 |                    |             | Download attende  | es  |            |  |
|                 |                 |                    | ٢           | View requests 0   |     |            |  |
| latest updates  | discuss woo     |                    | $\boxtimes$ | Send invitations  |     |            |  |
| atest updates   | s, discuss wee  | kly special and i  | i           | Reschedule meetin | g   |            |  |
| nes             |                 |                    | 0           | Cancel meeting    |     |            |  |
| outcomes for th | is meeting.     |                    | Ē           | Copy meeting      |     |            |  |
|                 |                 |                    | F           | Move meeting      |     |            |  |
| Attendees       | < Audio         | 🖻 Instructions     |             | Make template     |     |            |  |
|                 |                 |                    | Ê           | Delete meeting    |     |            |  |
|                 |                 |                    | _           |                   |     | 6          |  |

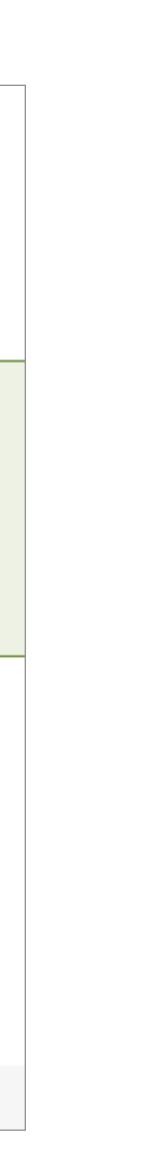

# **Start and End a Meeting**

Notes Tricia Harris @ 11:20 AM Meeting notes should be comprised of **important facts**. Basic example: "Ted is flying to Denver on Tuesday." The sentence captures who, what, when, and where.

**Issues and decisions** are also important to record. Capture **action plans** that result from the issues raised or decisions made. Example: "Sarah will book the flights and hotel, and Sally will purchase conference tickets."

Exit Meeting

**X** End Meeting

## **Start a Meeting:**

Click "Start your meeting now" on the meeting home page OR on your Dashboard

End a Meeting:

Click on "Meeting" and "End **Meeting**" in the bottom tray

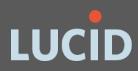

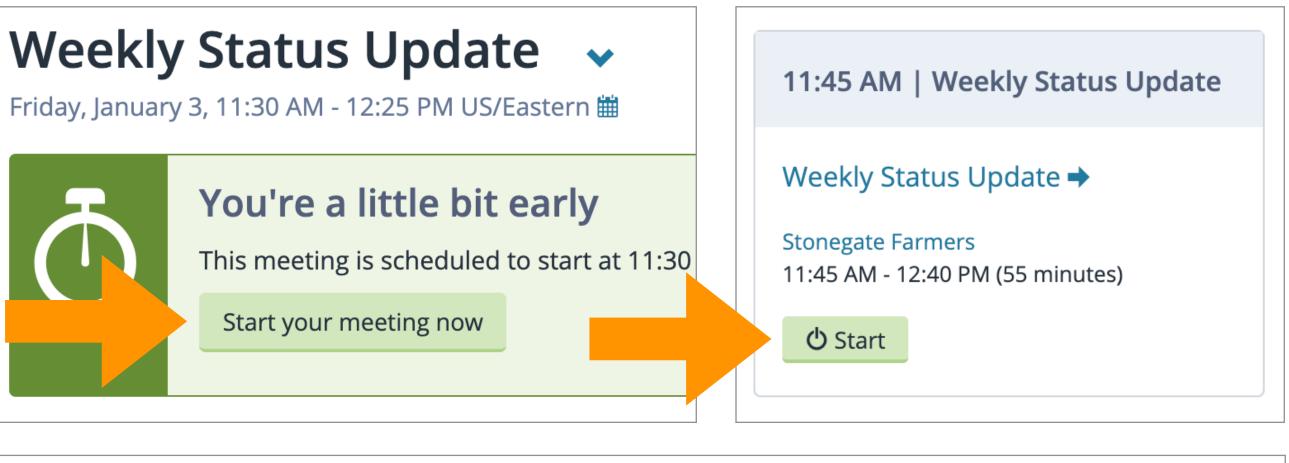

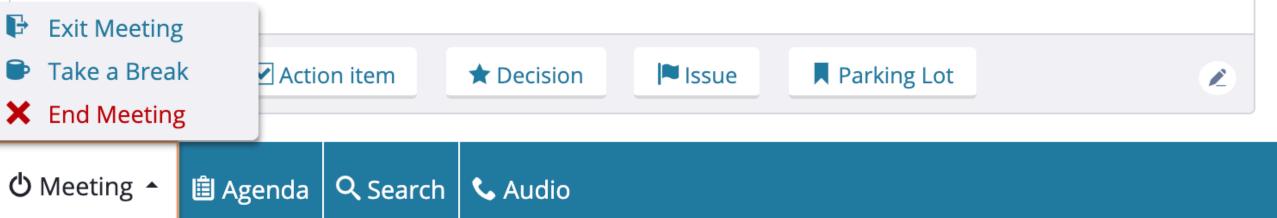

## Participate in a meeting:

- View agenda items (top)
- Add/present a document (with presenter role)
- Add Notes and Action Items (with note taker role)
- Chat with other attendees (right)

Learn more about participating in meetings

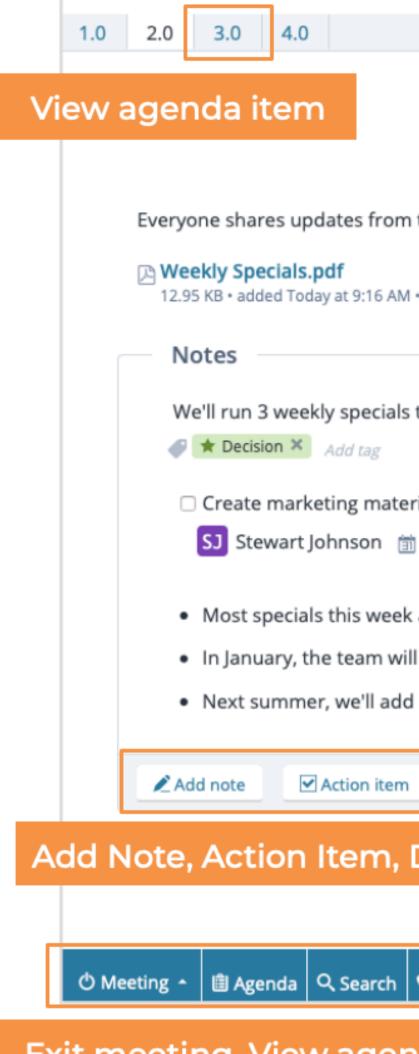

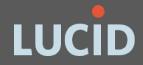

## Participate in a Meeting: Attendee

| Weekly Status Update                                                                                                    |    |                                                                                                    |           |
|----------------------------------------------------------------------------------------------------|----|----------------------------------------------------------------------------------------------------|-----------|
|                                                                                                    | 50 | 🚨 Attendees                                                                                                    | ×         |
| 2.0 Weekly Updates Add document Add document Document the past week.                                                                                                  | 1  | <ul> <li>Present 3</li> <li>Amanda Richardson</li> <li>FM Fred Meisner</li> <li>Tricia Harris Facilitator</li> <li>Absent 2</li> </ul>                                   | View atte |
| • preview                                                                                                    | 1  | R Chat                                                                                                    | ×         |
| this week Tricia Harris @ 9:21 AM rials for suppliers January 14, 2020 Tricia Harris @ 9:23 AM ricia Harris @ 9:23 AM Tricia Harris @ 9:25 AM Tricia Harris @ 9:25 AM |    | Group Chat<br>Tricia Harris<br>Where is Stewart today?<br>Amanda Richardson<br>I'm not sure. He's not in the offi<br>I just remembered - he had a cu<br>is running late. |           |
| ★ Decision III Issue Rearking Lot                                                                                                    |    |                                                                                                    | C         |
| Decision, Issue, Parking Lot item                                                                                                    |    | Type to chat and hit enter to se<br>Group + New                                                                                                    | nd.       |
| 📞 Audio                                                                                                    |    | • Time Remaining:                                                                                                    | 37 m 59 s |
|                                                                                                    |    |                                                                                                    |           |

Exit meeting, View agenda, Search, view Audio

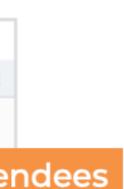

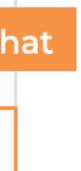

## Run a Meeting: Facilitator

## Facilitate a meeting: (see previous slide for more)

- Advance the agenda
- Exit, Break, or End the Meeting
- Edit the Agenda, Search records, change Audio preference
- Change the Meeting Timer
- Invite More People
- Change Attendee Roles

Learn more about facilitating a meeting

| 2.0 3.0 4.0                                                                                           |                                                  |            | Weekly    | Status Upda | e                                    | 8 .        | Attendees                                                                                   | Invite mor       |
|----------------------------------------------------------------------------------------------------|--------------------------------------------------|------------|-----------|-------------|--------------------------------------|------------|---------------------------------------------------------------------------------------------|------------------|
| 2.0 3.0 4.0                                                                                           | 2.0 Weel                                         | kly Updat  | tes       |             | next >                               | 1.         | Present 3<br>Amanda Richardson                                                              | Invite More      |
|                                                                                                    | Add docume                                       | nt 🖄 Add m | otion     | Advand      | ce agenda                            | _          | M Fred Meisner                                                                              | 2 🖵              |
| Everyone shares updates fr                                                                            | om the past week.                                |            |           |             |                                      |            | Tricia Harris Facilitate                                                                    | or               |
| Weekly Specials.pdf<br>12.95 KB • added Today at 9:16                                                 | AM • preview                                     |            |           |             | Show                                 | _          | Absent 2<br>J Stewart Johnson                                                               |                  |
| Notes                                                                                                 |                                                  |            |           |             |                                      | -          | Trina Charlton                                                                              |                  |
| We'll run 3 weekly speci                                                                              |                                                  |            |           | Trici       | Harris @ 9:21 AM                     |            | Dhat                                                                                        | >                |
| Create marketing ma                                                                                   |                                                  |            |           | Trici       | Harris @ 9:21 AM                     | Tr         | oup Chat<br>icia Harris<br>here is Stewart today?                                           | 9:25 AM          |
| <ul> <li>Most specials this we</li> <li>In January, the team</li> <li>Next summer, we'll a</li> </ul> | eek are holiday-theme<br>will plan yearly specia | lls.       |           |             | Harris @ 9:23 AM<br>Harris @ 9:25 AM | l'n<br>Lju | manda Richardson<br>n not sure. He's not in the<br>ust remembered - he had a<br>nning late. |                  |
| Add note                                                                                              | em 🛨 Decision                                    | Issue      | Parking L | ot          | Z                                    |            |                                                                                             |                  |
| , or End Meeting                                                                                      | g                                                |            |           |             |                                      | Ту         | pe to chat and hit enter                                                                    | to send.         |
|                                                                                                    |                                                  |            |           |             |                                      | Gr         | roup + New                                                                                  |                  |
|                                                                                                    |                                                  |            |           |             |                                      |            |                                                                                             | ining: 41 m 43 s |

## Ex

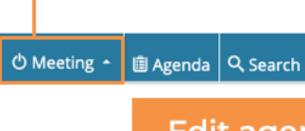

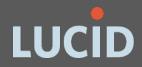

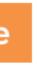

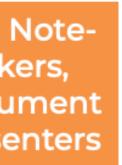

## Add/Edit Notes & Action Items: During a Meeting

## **Meeting Notes** (facilitator & note taker role)

- To add a note during a meeting, click "Add Note," type your note, and Save.
- To **Edit** a note, simply click on the note text to start editing.

<u>Click here to learn about tagged notes</u>

## **Action Items**

- To **Add** an Action Item, click "Action Item," and type your text.
- Select an Owner and Date, then **Save**.
- To **Edit** an Action Item, click on the text, owner or date to make changes.

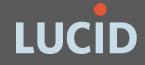

| What will you b         | e proud to share | about this proje | ect 3 months | after the project | launch?         |
|-------------------------|------------------|------------------|--------------|-------------------|-----------------|
| Notes                   |                  |                  |              |                   |                 |
| 🔎 Add note              | Action item      | ★ Decision       | Issue        | Parking Lot       |                 |
| Notor                   |                  |                  |              |                   |                 |
| Notes<br>There is now a | process and syst | tem in place to  | identify:    |                   | Tricia Harris @ |

- 1. Who attended a meeting
- 2. What they agreed to, and
- 3. When it took place.
- Locate the original project documents for archiving

| Ed Rile  | y ×          |                   |         |             |  |
|----------|--------------|-------------------|---------|-------------|--|
| 🛅 Janua  | ary 15, 2020 |                   |         |             |  |
| I Add    | tag          |                   |         |             |  |
| Save     | or Cancel    |                   |         |             |  |
| Add note | Action item  | <b>★</b> Decision | Issue 🛤 | Parking Lot |  |

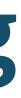

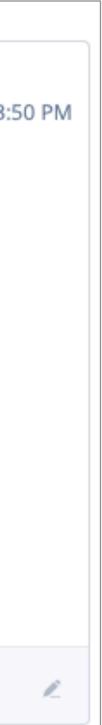

G

## Add/Edit Notes & Action Items: After a Meeting

To add or edit a note or action item after a meeting, click on the **Notes** tab on the meeting page and select **Edit**. When finished, click **Done editing**.

## Meeting Notes

- To add a note, select **New Note** under the correct agenda item.
- To **Edit** a note, simply click on the note text to start editing.

## Action Items

- To add an Action Item, click "**New Action Item**" and type your text. Select an Owner and Date, then **Save**.
- To **Edit** an Action Item, click on the text, owner or date to make changes. <u>Learn</u> more about Action Items.

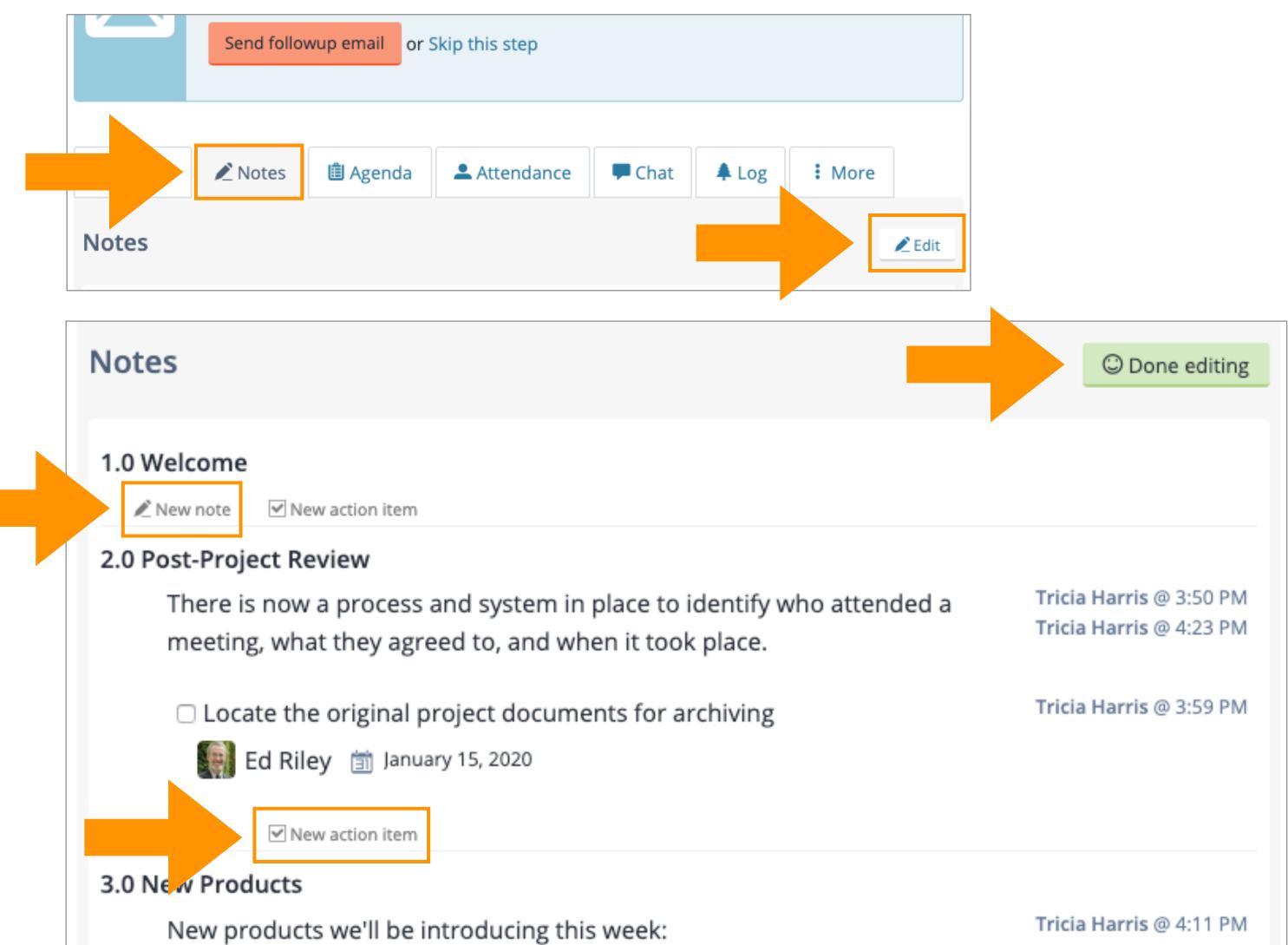

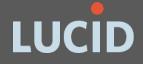

# Send Follow-Up Email

Custom

Message

- 1. When your meeting notes are complete, select "Send follow-up email" on the meeting page.
- 2. In the next step, add a custom follow-up message. (optional)
- 3. Review Message Delivery Priority, Sensitivity Level, Options, and Recipient list.
- 4. Click "Send email."

Learn more about sharing Meeting Records

| Weekly Leadership Call 🗸 |                                                                                      |  |  |  |  |  |  |
|--------------------------|--------------------------------------------------------------------------------------|--|--|--|--|--|--|
|                          | ary 9, 11 AM - 11:55 AM US/Eastern<br>able until January 12, 4:12 PM                 |  |  |  |  |  |  |
|                          | Your meeting has ended.<br>Send a followup email to attendees (8) when you're ready. |  |  |  |  |  |  |
|                          | Send followup email or Skip this step                                                |  |  |  |  |  |  |

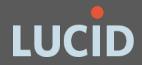

## MEETING NOTES Weekly Leadership Call

#### Hi everyone,

Thanks for attending the meeting on such short notice. Next week, be sure to plan for 1.5 hours on Thursday to discuss the latest projects in the queue.

Thanks,

Ed

You can find the complete notes from our meeting here: https://demo.lucidmeetings.com/lucid/invite/1015891454558819

## **Meeting Record**

Thursday, January 9, 2020

Purpose: Review latest updates, discuss weekly specials, and plan the week ahead.

### **Meeting Attendance**

#### In Attendance

Amanda Richardson (The Dalton Company), Ed Riley (Stanton Team), Fred Meisner, Janice Kramer, Stewart Johnson, Tricia Harris (Belton Farm)

#### Regrets

Steve Ritchie, Trina Charlton (Aqua Supply Co.)

### Action Items

| Action Item                                         | Assigned | Due<br>Date | Completed |  |
|-----------------------------------------------------|----------|-------------|-----------|--|
| Locate the original project documents for archiving | Ed Riley | Jan 15      |           |  |

## **Follow-Up Email**

- 1. Select an Organization/ **Category** in the left navigation under Meeting Rooms.
- 2. To Leave a Meeting Room, click the down arrow, and select **Remove myself.**
- 3. To Join a Meeting Room, click the down arrow and select Add myself.

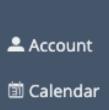

Menu

🗜 Log Out

Retail Managers Dundee Farms Fountain Lakes River Run Farmers Store Managers Cranberry Corner

Rockdale Foods

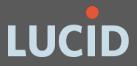

## Leave or Join Meeting Rooms

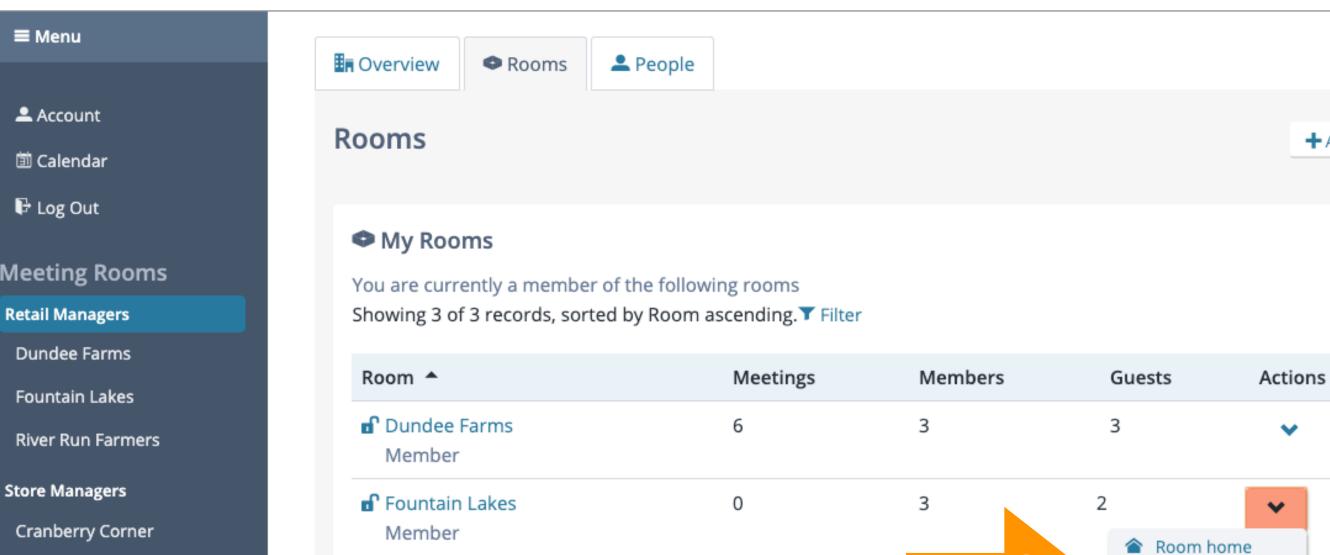

55

### Open Rooms

Manager

River Run Farmers

You may preview or join any of the following open rooms Showing 2 of 2 records, sorted by Room ascending.▼ Filter

| Room 📤         | Meetings | Members | Guests     | Actions |
|----------------|----------|---------|------------|---------|
| 15 Acre Dairy  | 0        | 1       | 0          | ~       |
| Jackson Stores | 6        | 1       | 4          | ~       |
|                |          |         | Room hor   | ne      |
|                |          | 3       | + Add myse | lf      |

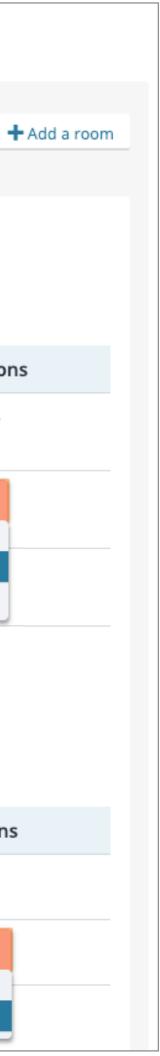

Remove myself

☆ Hide from menu